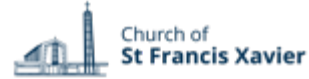

#### **Church of St Francis Xavier Room Booking rbs.sfxchurch.sg** 26/10/2021 Go to **Room Booking System** Tuesday 26 October 2021 **GENERAL GUIDELINES** Week Month  $\left\langle \right\rangle$ Today  $\rightarrow$ Chapel @B1 **Rooms are for Parishioner use only.** Do not use it for your Time Chapel (50) personal meetings. Please do not key in confidential 09:00 information such as NRIC or personal address. 09:30 10:00 10:30 After booking, collect the keys from the Parish Office during  $11:00$ office hours. If you do not collect the keys, the room will be  $11:30$ 12:00 released 10min after the start time. For cancellation, please  $12:30$ kindly login to remove the booking if not in use. 13:00 13:30 14:00 Keep the place clean and tidy, turn off the lights and aircon 14:30 before locking the room then return the key to the Parish 15:00 15:30 Office. 16:00 16:30 17:00 **How to Log in** 17:30 18:00 18:30 **1** Click on **'Log in'** to register as new user 19:00 19:30 20:00 20:30 21:00 21:30 **External** Internal

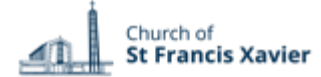

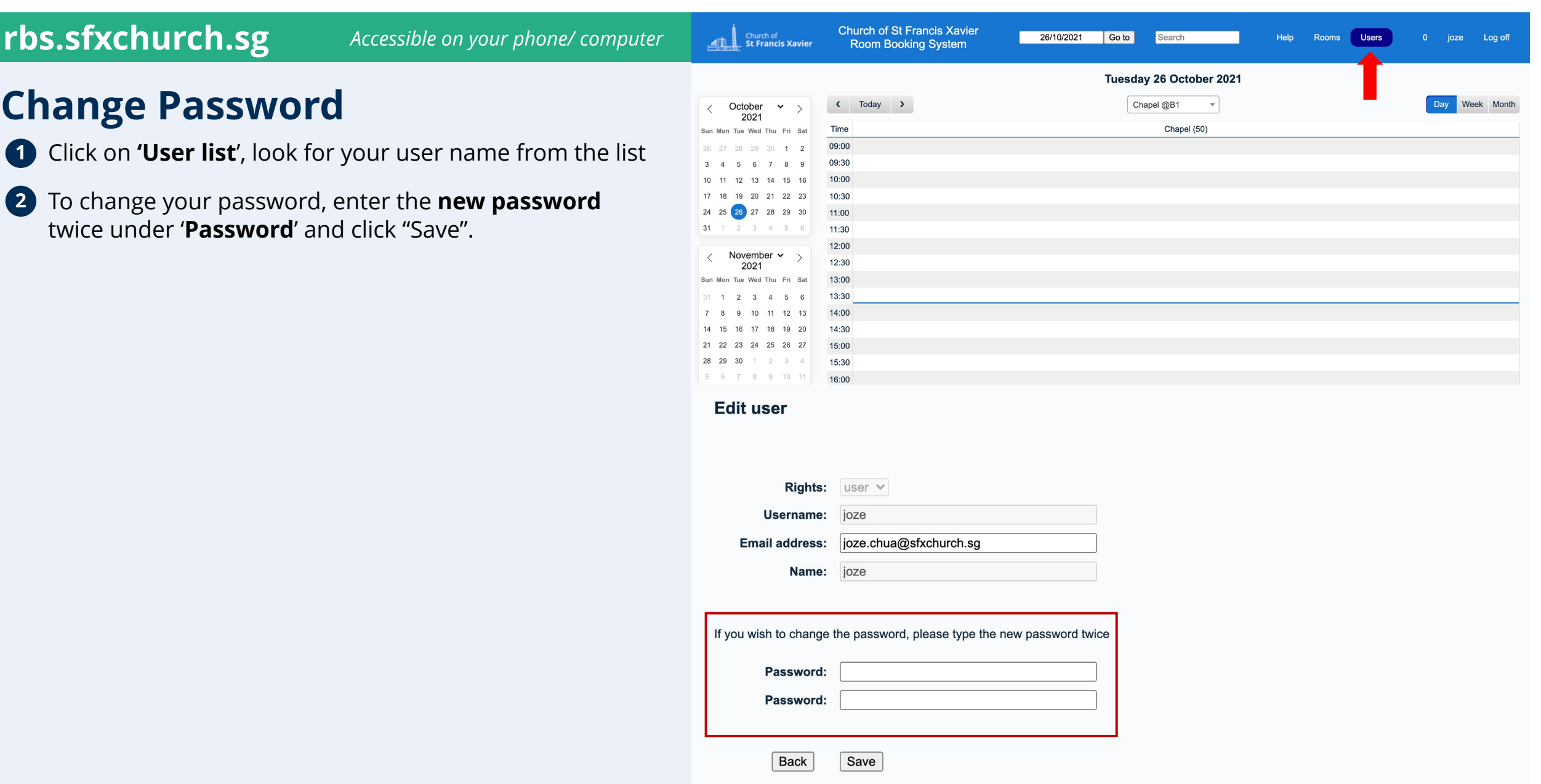

**http://www.sfxchurch.sg/community-resources/**

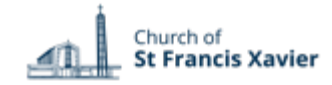

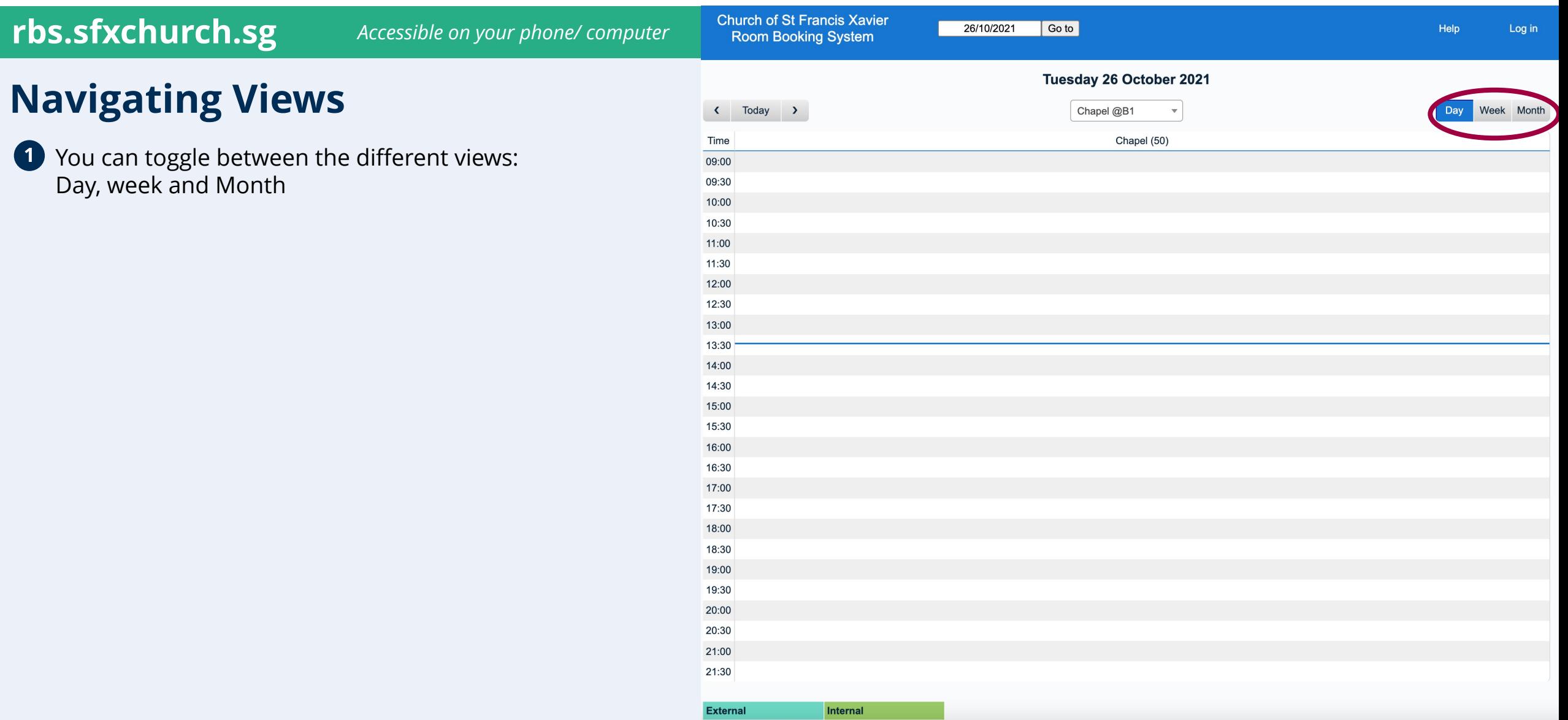

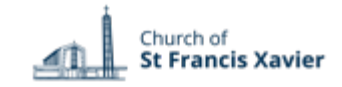

### **rbs.sfxchurch.sg** *Accessible on your phone/ computer*

# **How to make one -time booking**

- You can choose the venue to book.
- Clicking on the desired time brings you into the booking screen. You can select a time range by dragging the cursor over a group of cells. When the mouse is released, you will be taken to the entry page to fill in the details. **12**

# **GENERAL GUIDELINES**

- **No bookings are allowed on public holidays, major parish events and retreats.**
- Bookings are on a **first come first serve basis** but do be charitable in sharing our church resources especially when scarce/limited.
- **Your booking is confirmed upon entering it in the system,** except the Church/ JPII Hall/ Parish Hall/St Jerome Library which require prior approval from the parish priest, the secretariat will approve your booking.
- If in doubt/unclear, the admin will try to contact you, otherwise he/she **has the right to cancel your booking**. The admin may also reallocate you to ensure efficient use of rooms.

**http://www.sfxchurch.sg/community -resources/**

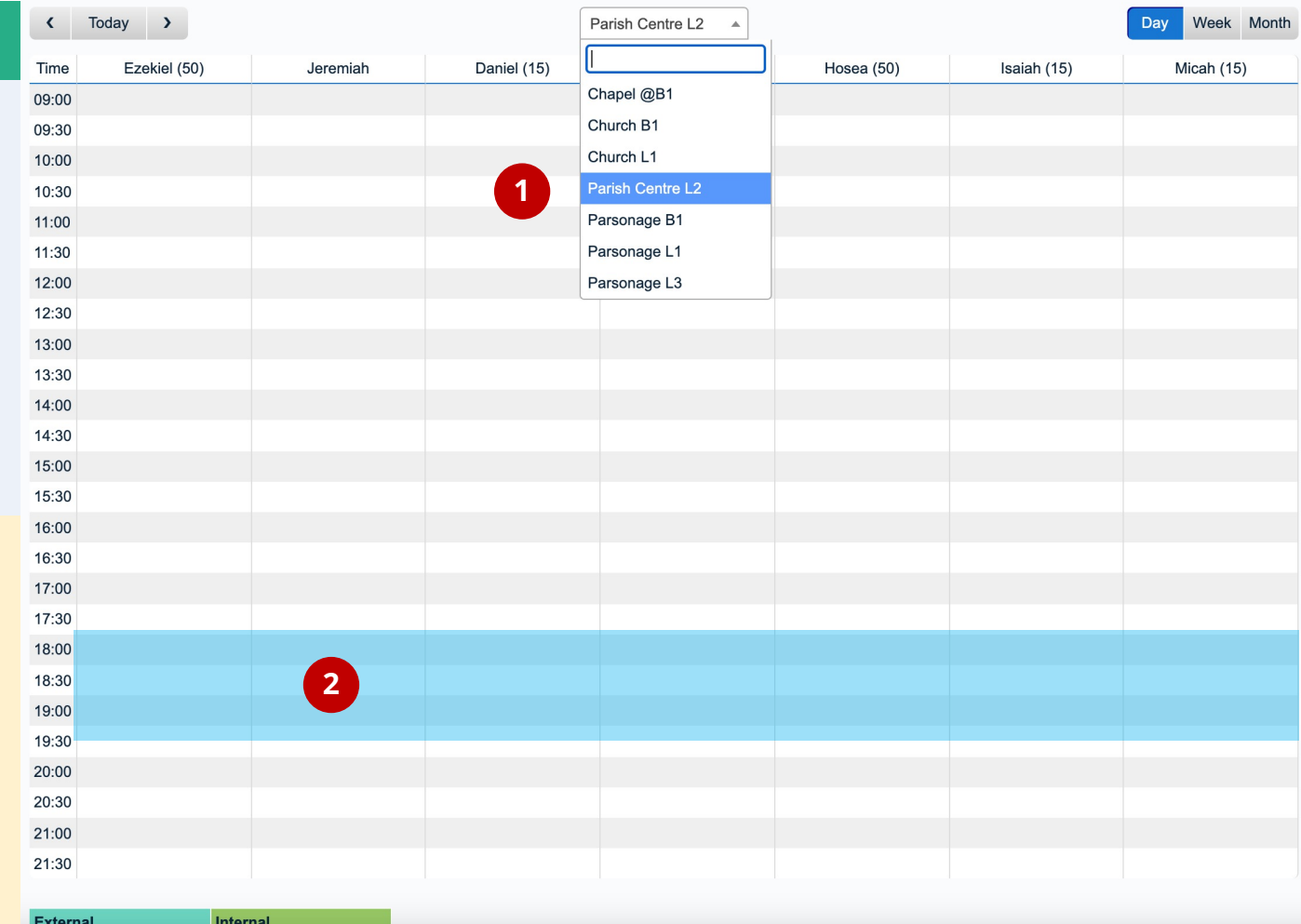

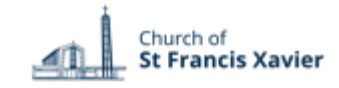

# **rbs.sfxchurch.sg**

*Accessible on your phone/ computer*

**Add Entry** 

# **Add an Entry**

- **1** To book a time slot, fill in the details of your meeting and click "Save".
	- Ensure the place and time is correct.
	- Please include the intended use under 'Brief Description'
	- Indicate your **name, community and contact number** under 'Full Description'. If you require AV equipment in the Church/ Parish Hall, do also make a note in the description.
	- For recurrent meetings, select the type accordingly (for daily, weekly, monthly, yearly).

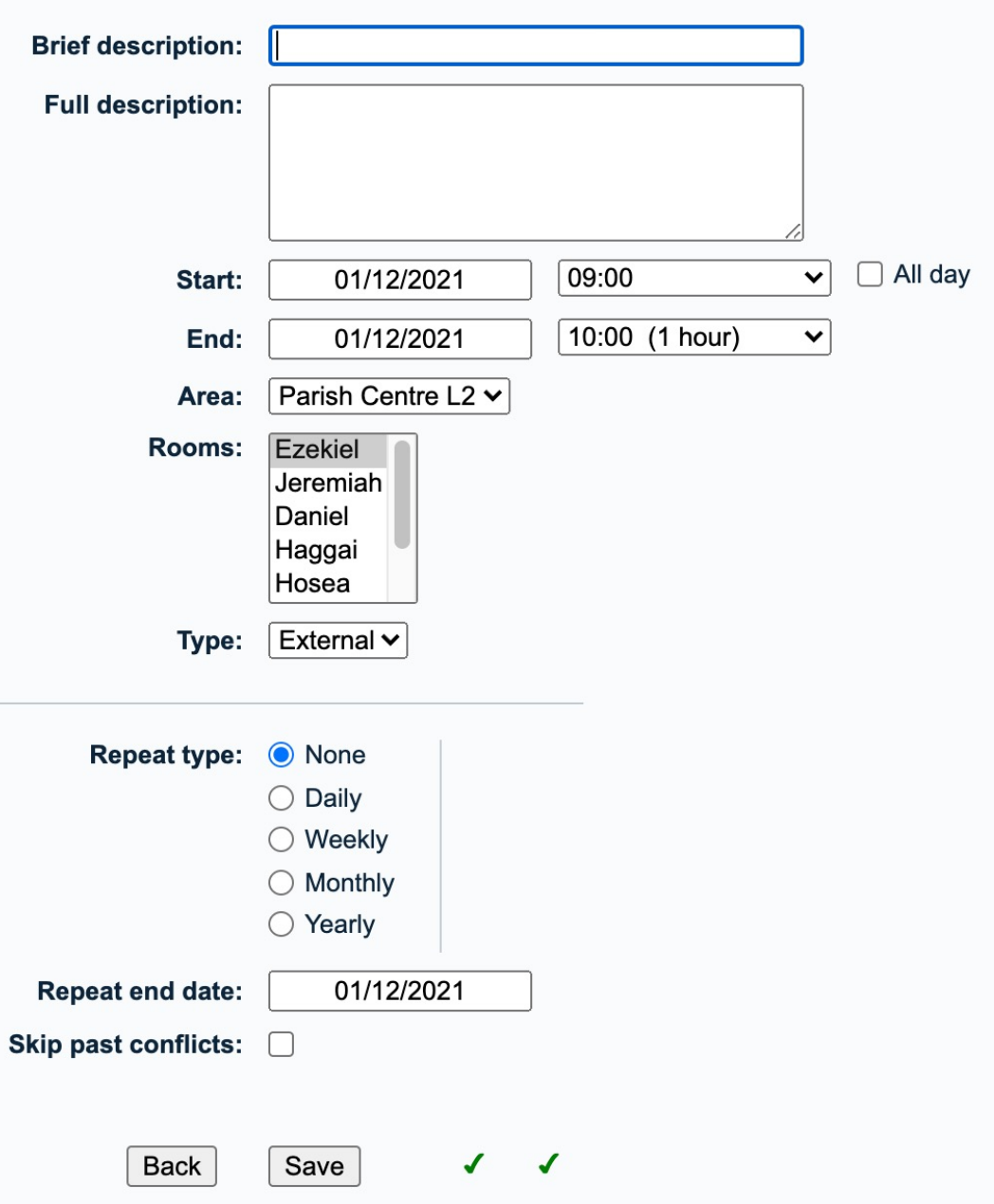

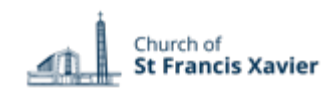

## **rb[s.sfxchurch.sg](http://rbs.sfxchurch.sg/help.php?day=19&month=3&year=2019&area=5&room=6)**

*Accessible on your phone/ computer*

# **G[etting Help](http://rbs.sfxchurch.sg/help.php?day=19&month=3&year=2019&area=5&room=6)**

Click on **'Help'** [to find out more about:](http://rbs.sfxchurch.sg/help.php?day=19&month=3&year=2019&area=5&room=6) **1**

#### **Authentication**

- **How do I login?**
- **Why can't I delete/alter a meeting?**

#### **Making/Altering Meetings**

- **How do I create a meeting?**
- **What is the difference between fifth and last?**
- **How do I delete one instance of a recurring meeting?**
- **How do I schedule rooms at different sites?**
- **My meeting failed to be created because of too many entries!**
- **What happens if multiple people schedule the same meeting?**

#### **Miscellaneous**

• **What is the difference between Internal and External?**

40

**Church of**<br>**St Francis Xavier** 

**Church of St Fra Room Bookin** 

#### **About MRBS**

Room Booking System: MRBS 1.9.2

Your browser is set with the following language preference of

#### Help

Please contact SFX Room Booking for any questions that a

#### Authentication

- How do I login?
- Why can't I delete/alter a meeting?

#### **Making/Altering Meetings**

- How do I create a meeting?
- What is the difference between "fifth" and "last"?
- How do I delete one instance of a recurring meeti
- How do I schedule rooms at different sites?
- My meeting failed to be created because of "too n What happens if multiple people schedule the sar

#### **Miscellaneous**

. What is the difference between "Internal" and "Ex-

About The Meeting Room Booking System

- 
- How much did the system cost? How does the system work and who wrote it?

#### How do I login?

The system can be configured to use one of several method in. Some functions are restricted to certain users, and other not working correctly for you. If the system is configured to u e.g. "Mark Belanger" and "MyPassword".

#### **Top**

#### Why can't I delete/alter a meeting?

In order to delete or alter a meeting, you must be logged in a made the meeting to have it deleted or changed.

Top

### **http://www.sfxchurch.sg/community-resources/**